## Prospective Students  $\bullet\bullet\bullet$

## Creating a New Student Profile

When you meet with a prospective student and want to capture data about your visit with them, you will need to create a new student profile:

- 1. Select "Create a New Student" in the Actions box on your profile page:
- 2. Fill out the box that appears with pertinent data:
- 3. Now you can find your student in the quick search and create an appointment summary.
- 4. If your student does matriculate, the system will notice the similarities and prompt you to associate the profiles.

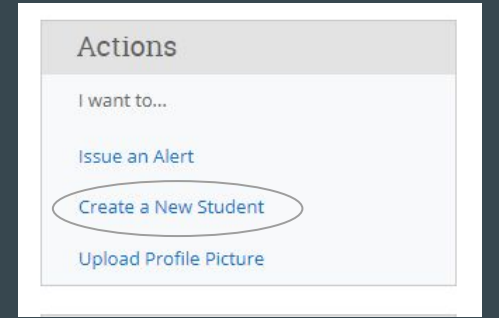

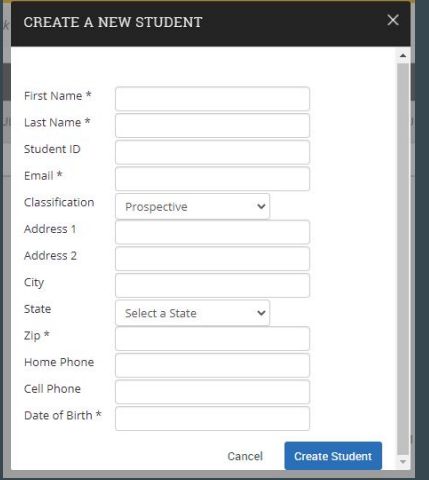